# **Déploiement de l'application**

# **Objectif:**

Le but de cette documentation est d'expliquer comment d'éployer l'application MRDS sur le framework web2py.

### **Pre-requis:**

Avoir la framework web2py installer et configurer sur un server web.

## **Déploiement de l'application**

[Pour effectuer le déploiement, nous devons accéder à l'interface d'administration du framework via le](https://wiki.viper61.fr/_detail/sio/ppe2/mission_1/erreur_ssl.png?id=sio%3Appe2%3Amission_1%3Adeploi_app) [protocole https :](https://wiki.viper61.fr/_detail/sio/ppe2/mission_1/erreur_ssl.png?id=sio%3Appe2%3Amission_1%3Adeploi_app) <https://172.21.101.11/welcome/default/index> Un message d'alerte indiquant que le certificat est invalide s'affichera. Il est normal.

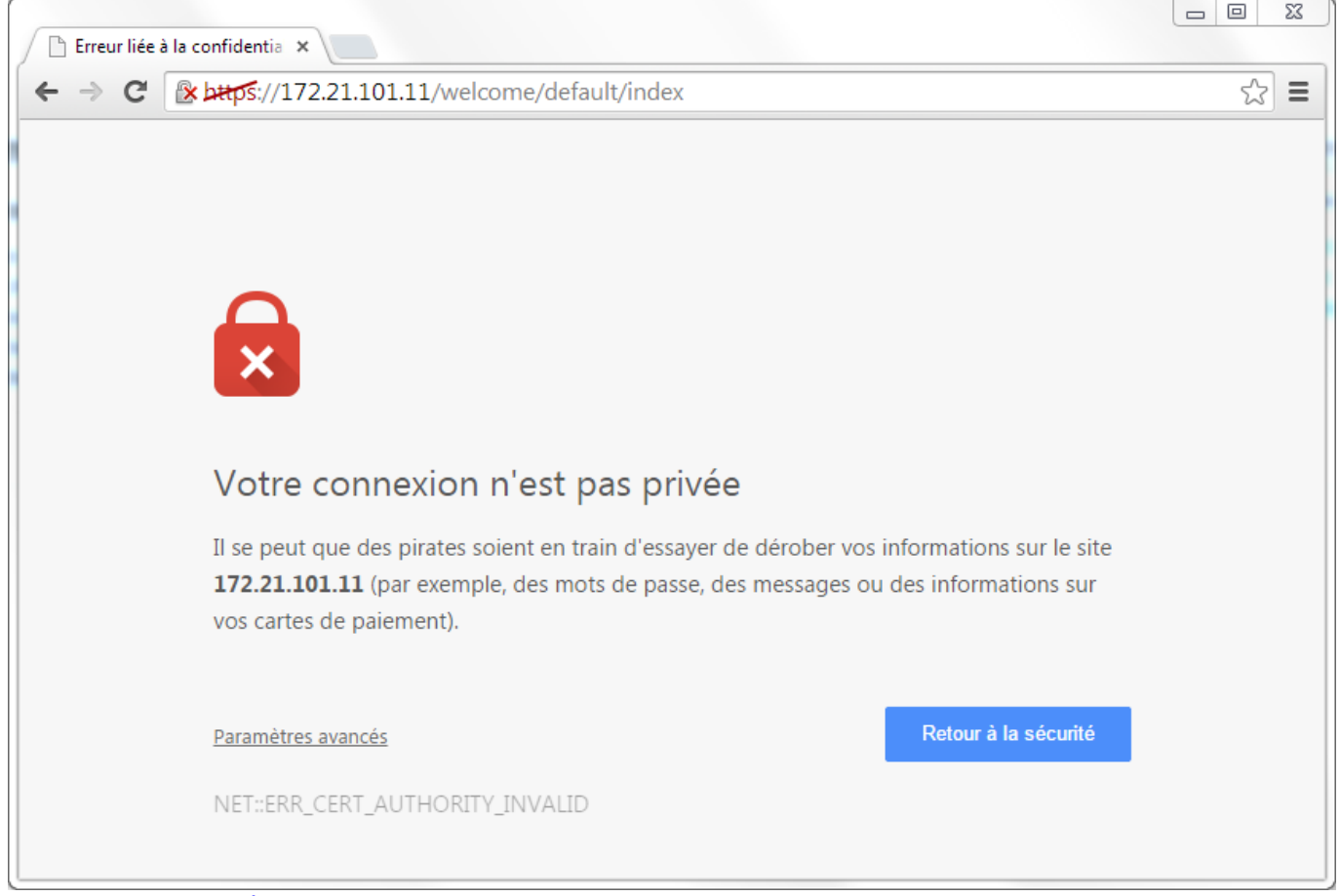

[Pour se connecter à l'administration, il faut cliquer sur le bouton](https://wiki.viper61.fr/_detail/sio/ppe2/mission_1/from_import.png?id=sio%3Appe2%3Amission_1%3Adeploi_app) Administrative Interface. Le mot de passe demander est *root*. Nous avons procédés au déploiement de l'application sur le service Web2py via l'interface suivante :

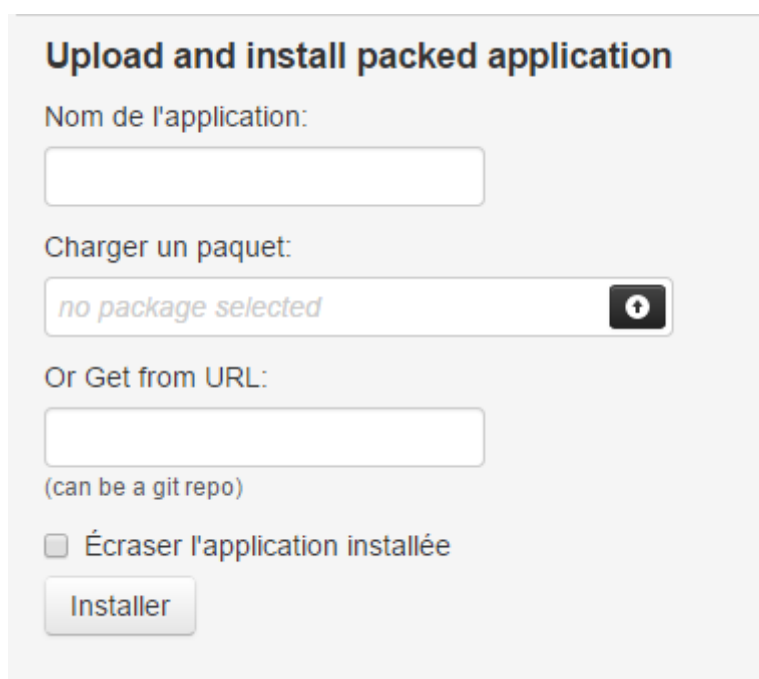

[Nous avons nommés notre application](https://wiki.viper61.fr/_detail/sio/ppe2/mission_1/list_app.png?id=sio%3Appe2%3Amission_1%3Adeploi_app) **MRBS** et indiquer le chemin vers l'archive w2p fournie. Nous avons ensuite valider le formulaire.

L'application est maintenant importé et est visible dans l'interface d'administration.

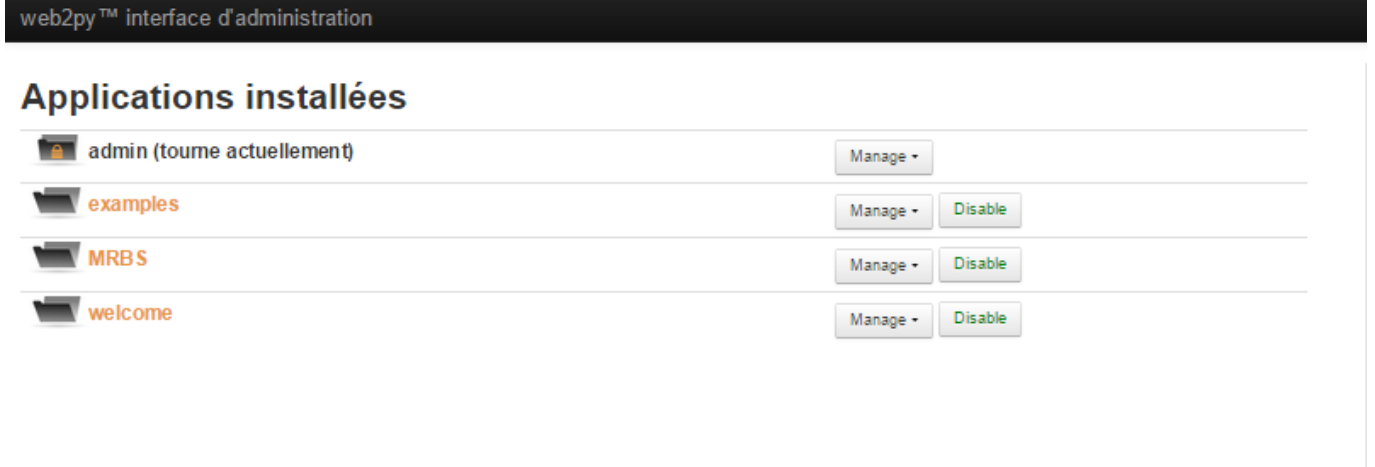

[Il ne reste plus qu'à tester la création de la base de données ainsi que l'accès à l'application. Pour la](https://wiki.viper61.fr/_detail/sio/ppe2/mission_1/mrbs_bdd.png?id=sio%3Appe2%3Amission_1%3Adeploi_app) [base de données, on clique sur le bouton](https://wiki.viper61.fr/_detail/sio/ppe2/mission_1/mrbs_bdd.png?id=sio%3Appe2%3Amission_1%3Adeploi_app) Manage correspondant à l'application puis Edit. Sous Models, il faut ensuite clique le bouton database administration.

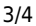

Système de réservation de salles

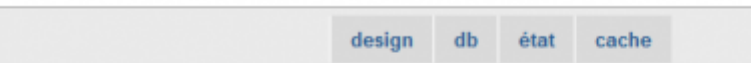

### Bases de données et tables disponibles

db.auth user [insérer un nouveau auth\_user]

#### db.auth\_group

[ insérer un nouveau auth group ]

### db.auth membership

[insérer un nouveau auth\_membership]

db.auth permission [ insérer un nouveau auth\_permission ]

db.auth event [insérer un nouveau auth\_event]

db.auth\_cas [insérer un nouveau auth\_cas]

db.categorie [ insérer un nouveau categorie ]

db.salle [ insérer un nouveau salle ]

#### db.reservation

[ insérer un nouveau reservation ]

Pour ce qui est de l'accès à l'application. Il suffit de taper son url dans le navigateur : http://172.21.101.11/MRBS/default/index

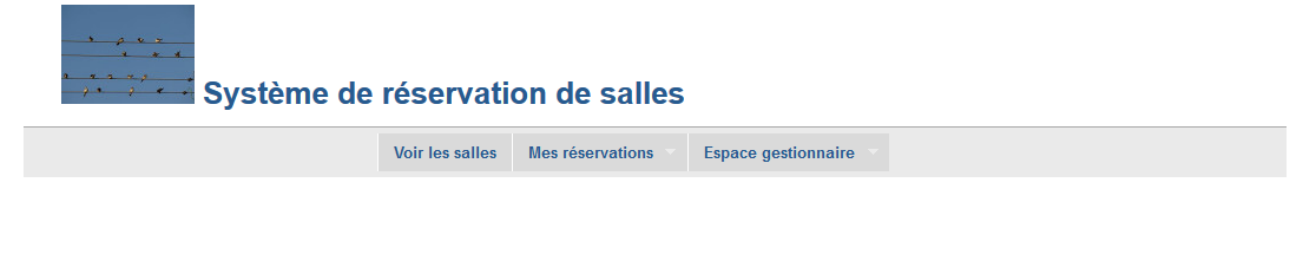

Bienvenue dans le logiciel de réservation de salles de la Maison des Ligues. Certaines fonctionnalités nécessitent de diposer d'un compte spécifique.

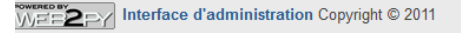

[ Log In | Lost password? ]

From: <https://wiki.viper61.fr/>- **Viper61's Wiki**

Permanent link: **[https://wiki.viper61.fr/sio/ppe2/mission\\_1/deploi\\_app?rev=1426091728](https://wiki.viper61.fr/sio/ppe2/mission_1/deploi_app?rev=1426091728)**

Last update: **18/09/2016 02:54**